Con questa guida voglio presentare ai colleghi un programma per video conferenze, quindi utile per la didattica a distanza. Il programma è Zoom, che io preferisco ad applicazioni simili come skype, hangout o gotomeeting. Rispetto a quest'ultimo ha il vantaggio di essere gratuito per sempre e registra la lezione in formato video mp4, facilmente riproducibile con player tipo vlc.

La guida che sto scrivendo è per i docenti che usano il notebook con sistema operativo Windows.

Seguiranno guide per altri sistemi e per gli alunni.

Iniziamo:

La cosa più semplice da fare per utilizzare Zoom è scaricare l'applicazione. A tal fine potete collegarvi all'indirizzo <https://zoom.us/download> e cliccare su download:

## Zoom Client for Meetings

The web browser client will download automatically when you start or join your first Zoom meeting, and is also available for manual download here.

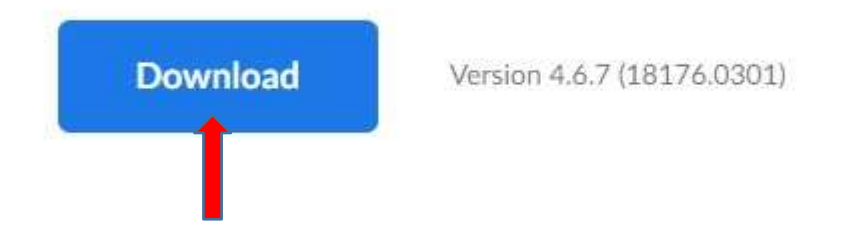

su

## oppure

collegarvi al mio sito [www.enricolatina.com,](http://www.enricolatina.com/)

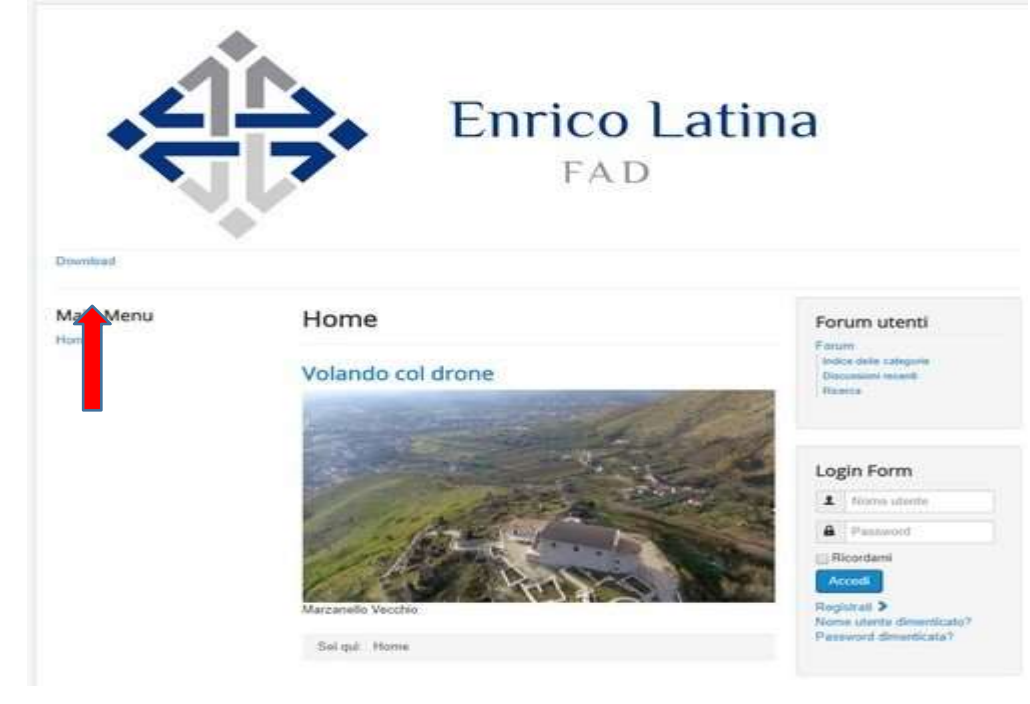

andate su download, e poi cliccare su utility.

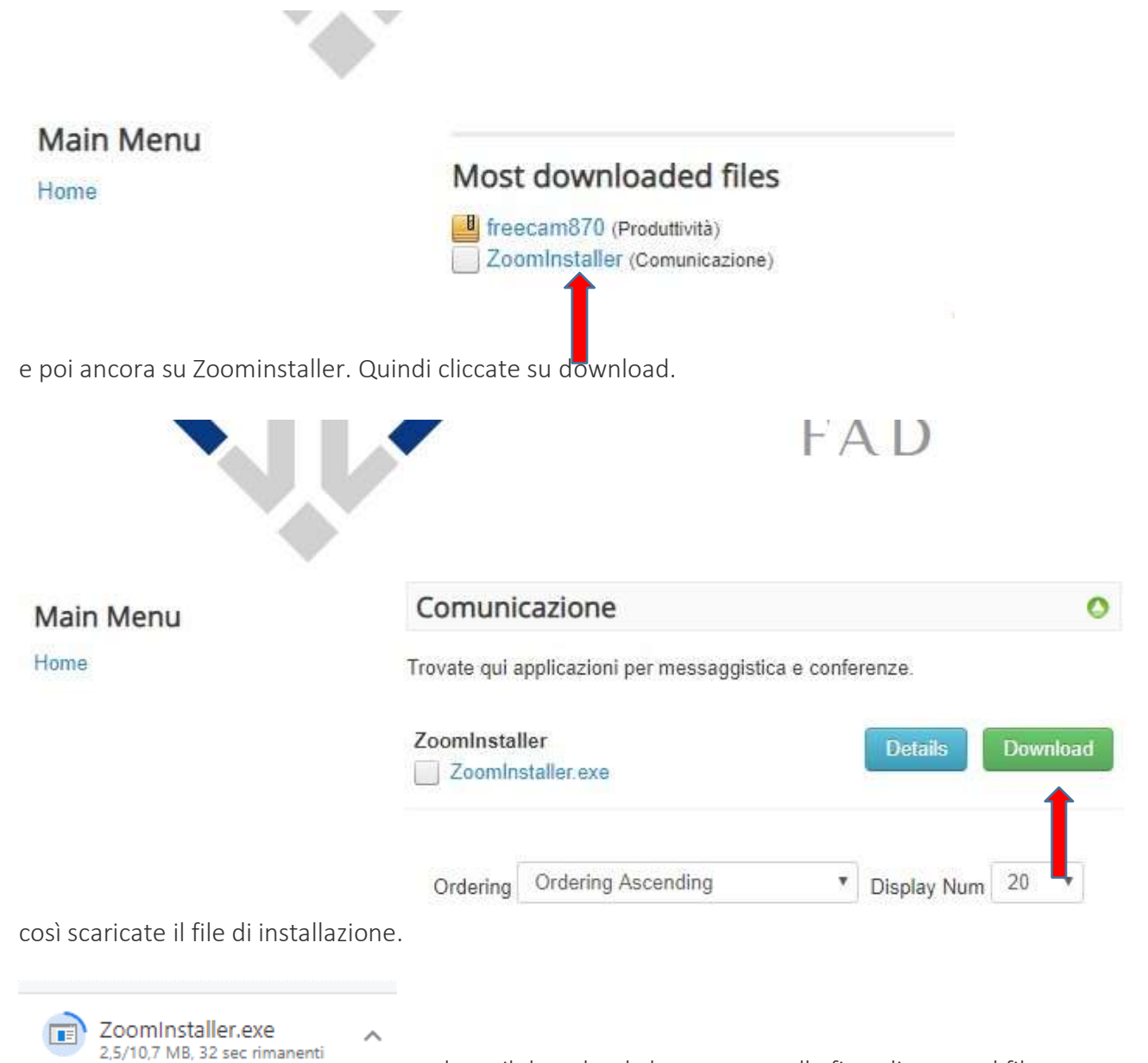

vedrete il download che avanza e alla fine cliccate sul file.

Partirà l'installazione e vedrete questa immagine.

Zoom Cloud Meetings

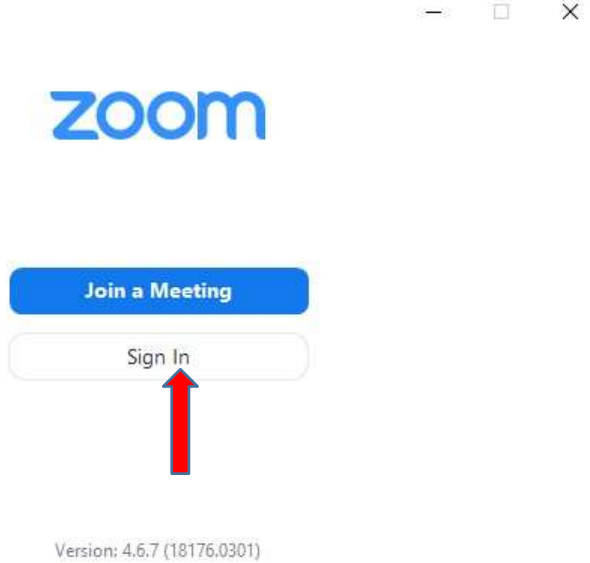

Cliccate su Sign In, vi comparirà questa finestra di registrazione:

## J Zoom Cloud Meetings

 $\Box$   $X$ 

## Sign In

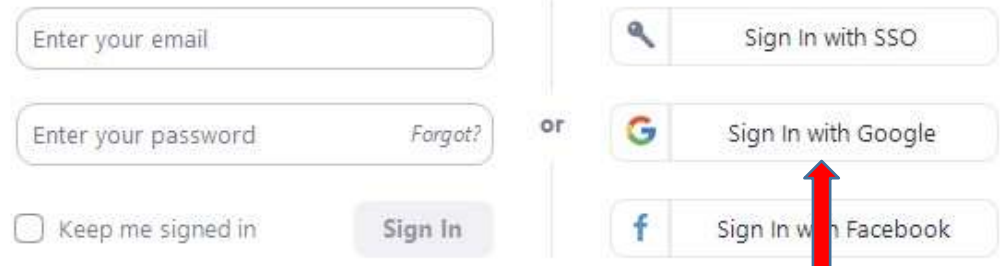

potete farlo usando il vostro account Google o Facebook. Usiamo Google:

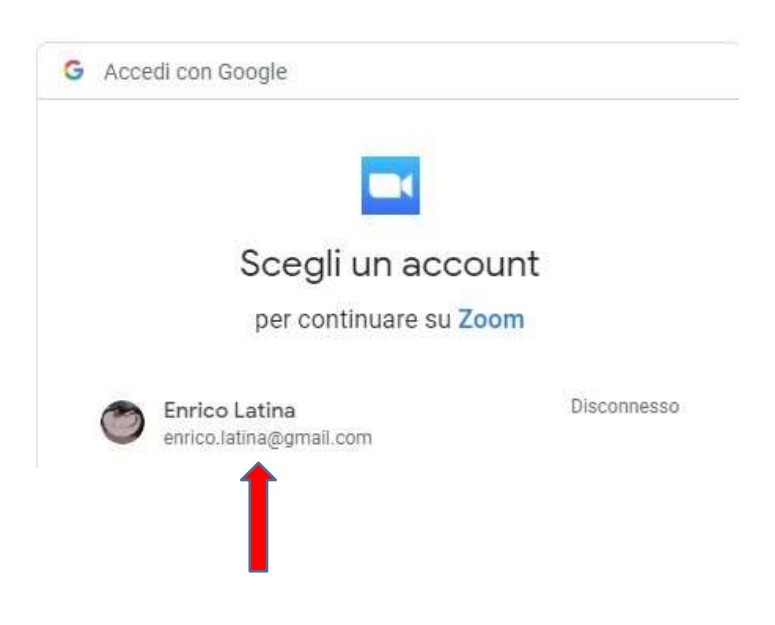

io userò il mio account gmail, voi mettete il vostro.

Inserite la password di gmail:

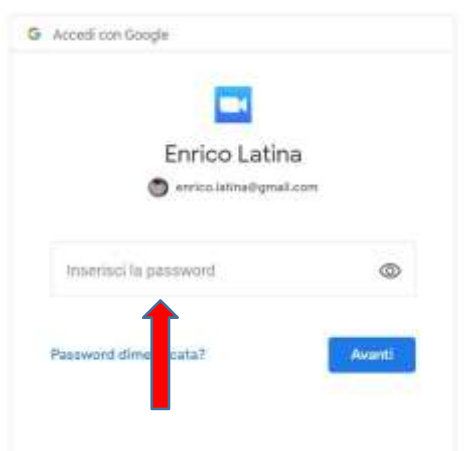

Vi chiederà la password. E alla fine arriverete qui:

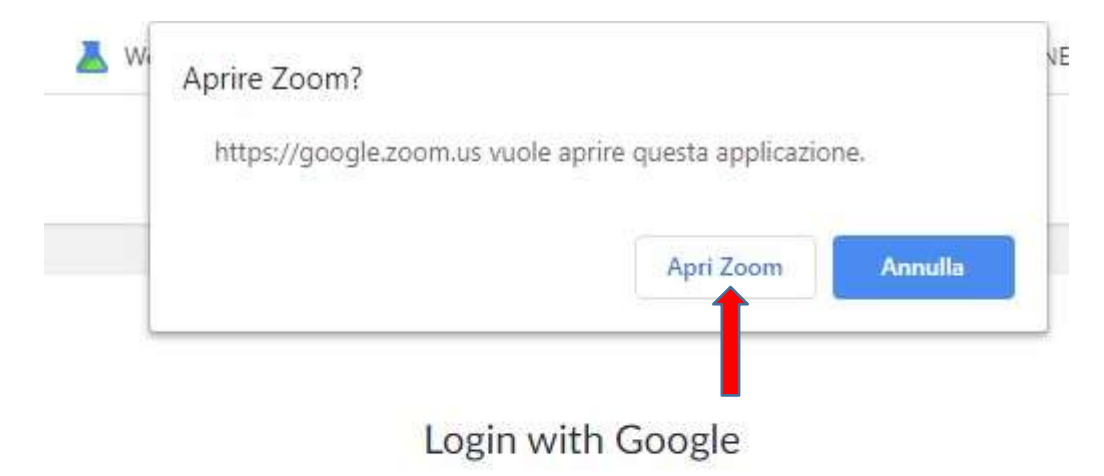

Zoom should launch in a few seconds. If not, please click button below.

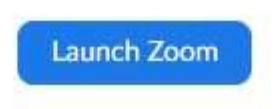

Cliccate su Apri Zoom e vi si apre questa finestra:

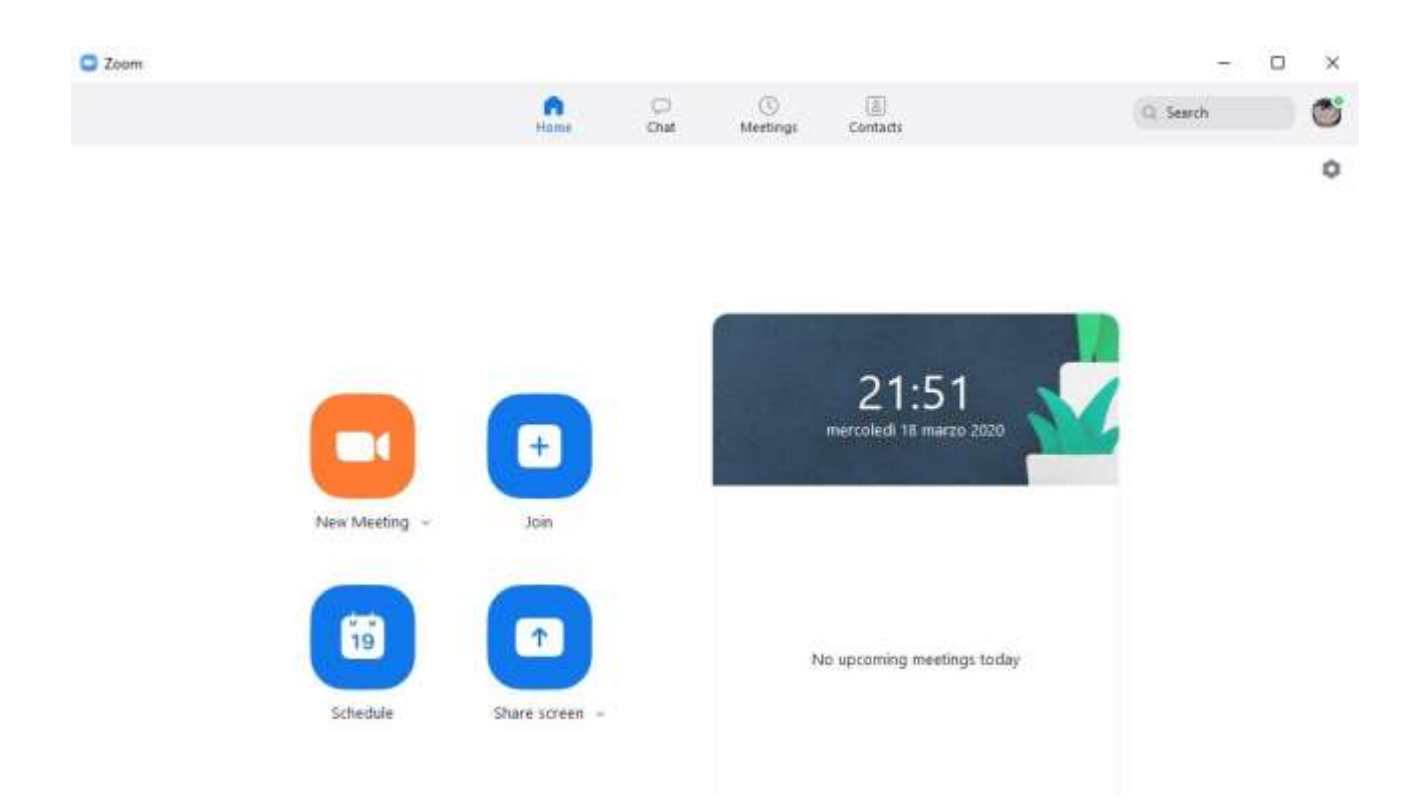

Sul desktop avrete l'icona per lanciare il programma nelle future sessioni.

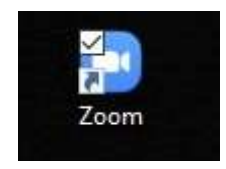

Ai link seguenti trovate il video tutorial su come si utilizza il programma:

[Impostazioni-parte1](https://drive.google.com/open?id=1BR73afYb9udWxpgoOSG8VHqgPKaB61T7) [Impostazioni-parte2](https://drive.google.com/open?id=1Xte_VBzMO0Md8ldSpP1lLdx6MuwCDgmA) [Ingresso in piattaforma](https://drive.google.com/open?id=1O_rXSJi6gWmIj4Qh7NfHyL_cYduMBjew) [Operazioni durante la conferenza](https://drive.google.com/open?id=1eIiY1U84YADgfJMRMIP8-92zarg_hFMH) [Condivisione schermo](https://drive.google.com/open?id=1oY-qsorEbPVQXFOWx0ELVsMzyC1Yw_Qf) [Condivisione lavagna](https://drive.google.com/open?id=1N6I76Ulq4f9n-bKGZKzGPKW7aKc6EvcI)

Voglio aggiungere alcuni suggerimenti che mi sono sfuggiti nel video:

La lezione può essere pure essere interrotta cliccando sul comando in foto:

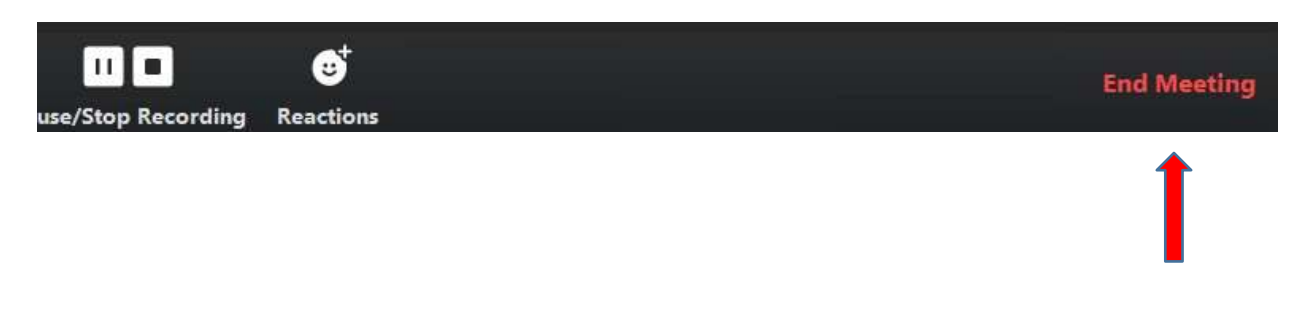

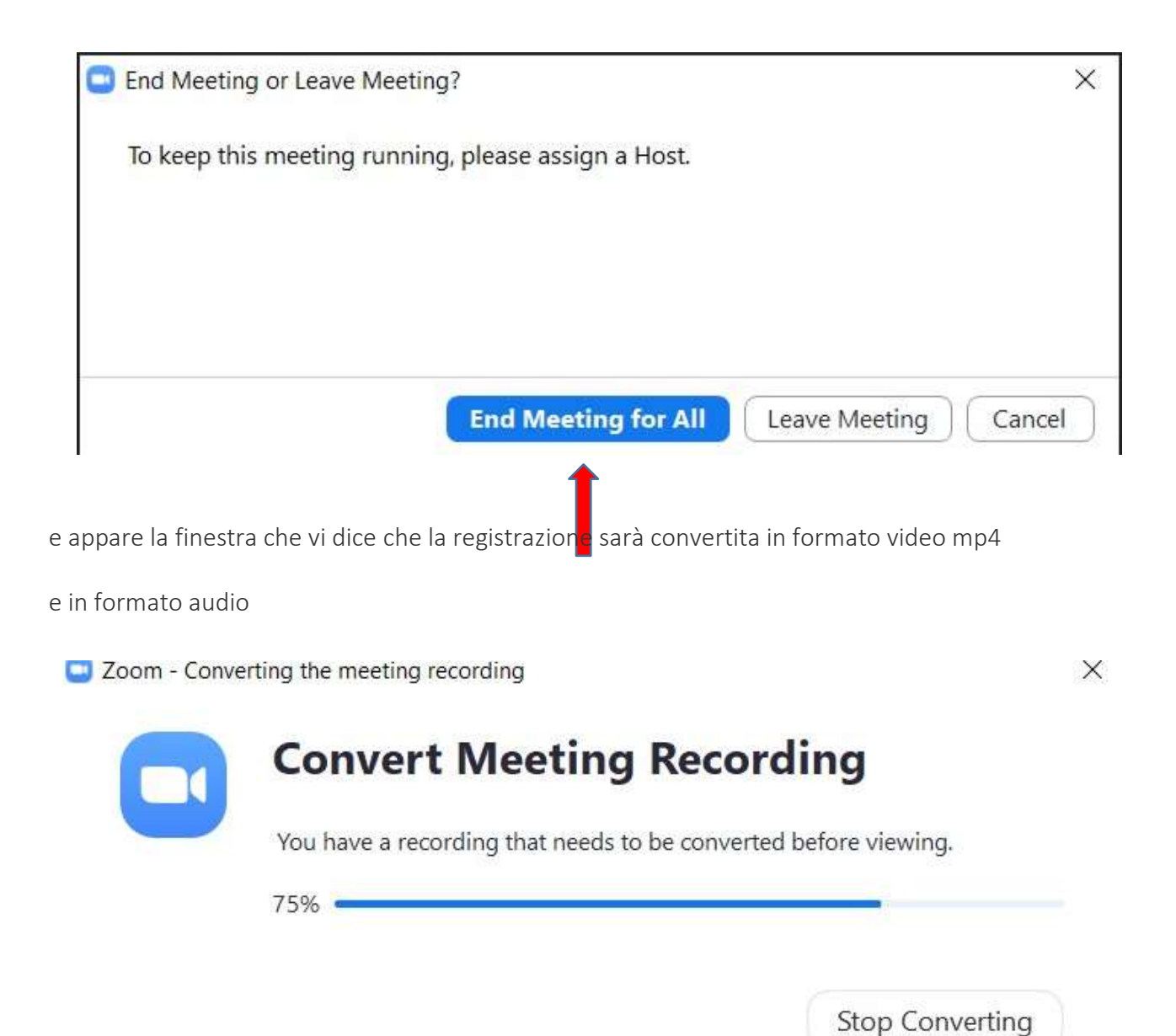

questi file li troverete nella cartella che avete impostato all'inizio, io ho suggerito ZOOM nel disco C

- $\circ$  audio\_only  $\mathbb{C}$  $\circ$  playback  $\mathcal{C}$ G
- $200m_0$